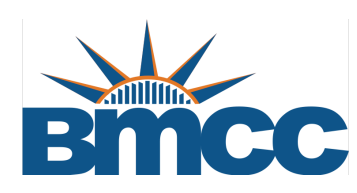

# Faculty Page Guide

Office of Public Affairs

 *Updated April 2019*

# **WordPress Content Management System**

Welcome to our new WordPress Content Management System, which will make editing and managing your faculty page much easier. Please contact Public Affairs by phone  $(212)$  346-8501 or email publicaffairs@bmcc.cuny.edu if you have any questions.

1) Go to the URL https//www.bmcc.cuny.edu/wp-admin to log in to WordPress.

2) Log in to your faculty page with your Outlook email username (just the name part, not @bmcc.cuny.edu) and your Outlook password.

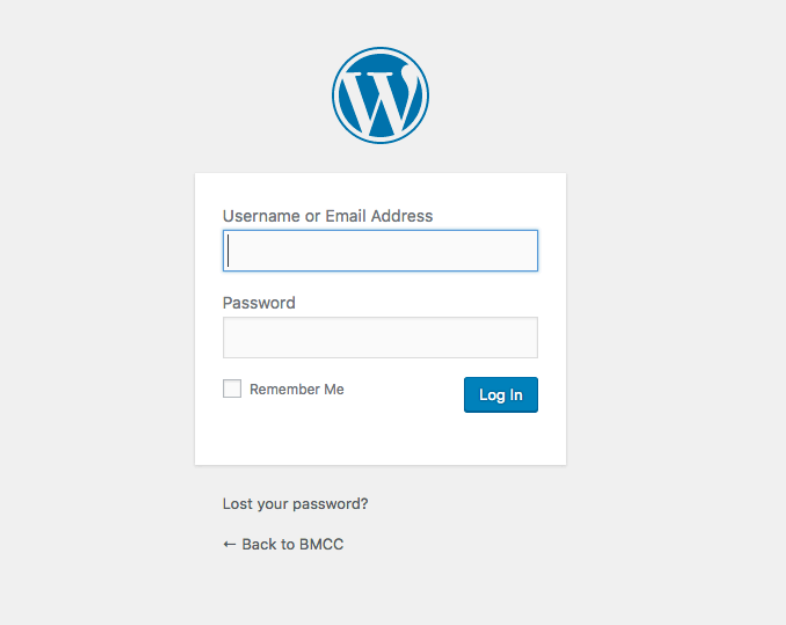

3) You will see your faculty profile from the backend of the site, where you can add or edit information.

# **4) Editing a Page**

Be consistent. Abbreviate days: Mon., Tue., Wed., Thurs., Fri., Sat., Sun.

 $\overline{\phantom{a}}$ 

Type or edit text in the boxes provided.

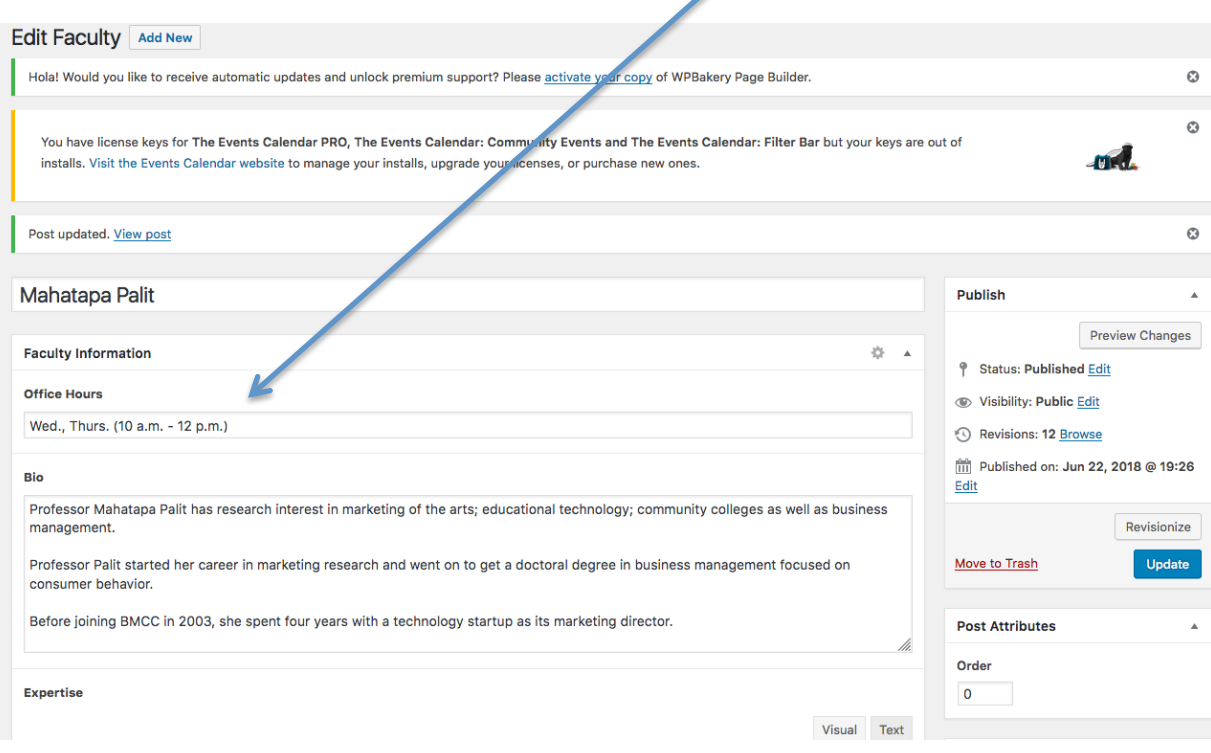

# **Biographical Description**

Use third-person singular to create a brief biographical description. You can include a hyperlink to your Linkedin or personal professional website in the last sentence of your bio.

Office of Public Affairs

# **5) Expertise**

Add your areas of expertise.

**Expertise** Visual Text Paragraph Quantitative Reasoning, Marketing of Arts, Educational Technology, Community Colleges, Business Management

# **6) Adding Courses Taught**

**Courses Taught** 

```
* MAR 100 (Introduction to Marketing) | * SBE 100 (Entrepreneurship: Product and Service Creation)
```
While in the Courses Taught field, type the three letter code for the subject, (ex. MAT, ENG, BUS, etc.) and you will get a drop down list of courses in that field to select from.

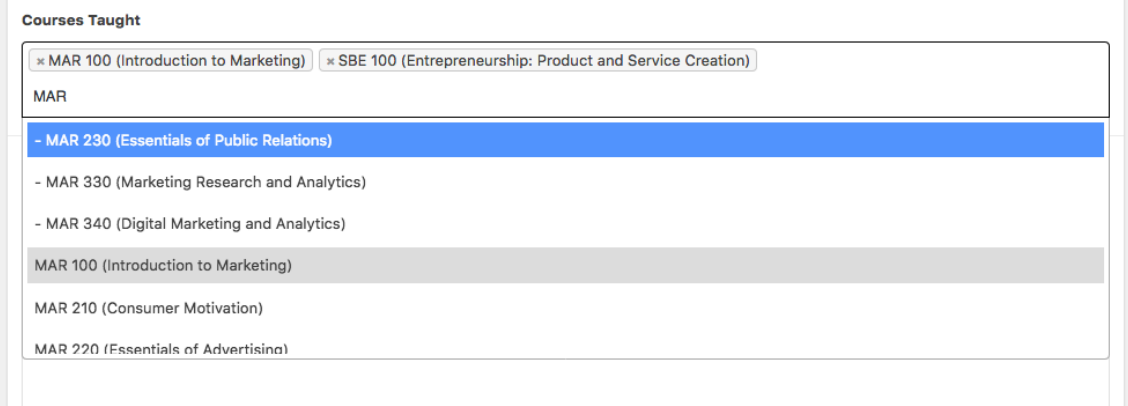

# **Changing Course Order**

You can change the order of the courses by dragging them before or after another course. 

# **6) Adding Publications**

Type or cut and paste your publications in the Publications box.

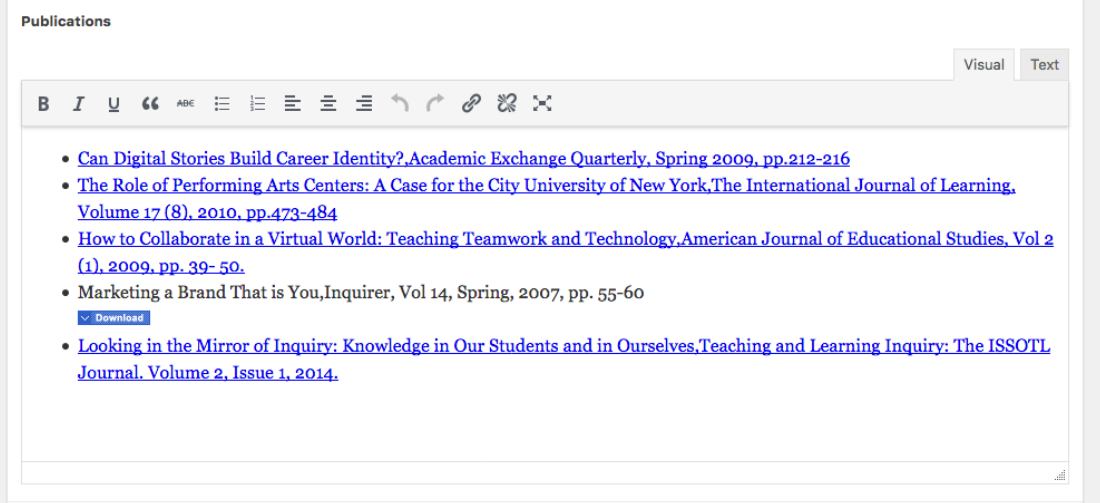

Move the publications (drag and drop or cut and paste) to be in reverse  $chronological order, so that the newest publication is first)$ 

You can hyperlink to online versions of your publication.

7) Select **Update** to save and publish your changes.

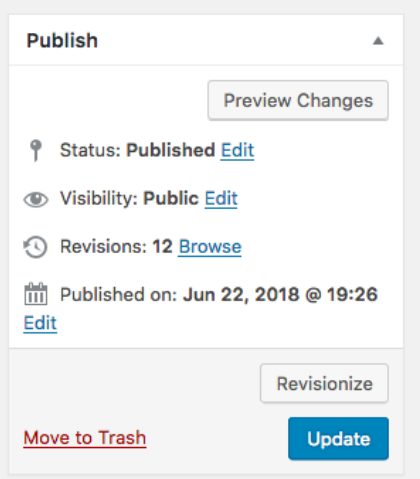

# **FORMATTING AND STYLE**

#### **AP STYLE**

BMCC uses Associate Press (AP) style for print and website.

Some examples of AP style are:

#### **Time**

AP style uses periods for a.m. and p.m. and lower case letters.

Ex.  $3:30$  p.m. or  $8$  a.m. is correct

#### Dates, Months, Years, Days of the Week

For dates and years, use figures. Do not use st, nd, rd, or th with dates

Ex. May 12 is correct  $\dots$  not May 12<sup>th</sup>

#### **Technological Terms**

Here are the correct spellings for some common technological terms:

- e-book
- e-book reader
- e-reader
- email
- cellphone
- Facebook

# **Numbers**

Spell out numbers used at the beginning of a sentence, except for years.

Ex. Two hundred students volunteered for the program. 2018 was the year the college president stepped down.

# **Headings**

- \* Capitalize principal words in headings and subheads
	- minor words such as for, of, a, an, at, are not capitalized
	- see AP Style Title Case for more information

# **AP Style References**

A more complete summary of the AP style can be found in the following:

- The Purdue Online Writing Lab
- **The State of Colorado AP Cheat Sheet**

# **Formatting Style**

### **Use of Bold Type**

Use *occasional* bold type to emphasize **one** or **two words**, not a whole sentence or paragraph.

#### **Use of ALL CAPS**

This is not a style we use on the BMCC website. It is more difficult to read than mixed case.

#### **Use of Underlining**

Underlining is not used on our website, because it can easily be mistaken for a hyperlink

# **HEADSHOTS**

Our photographer is available to take headshots of faculty. Please contact Public Affairs by phone (212) 346-8501 or email publicaffairs@bmcc.cuny.edu if you do not have a professional headshot on your faculty page.

# **OFFICE OF PUBLIC AFFAIRS**

**Main Number:** (212) 346-8501 **Email:** publicaffairs@bmcc.cuny.edu

Location: Room F-1230U, Fiterman Hall

Manuel Romero, *Executive Director* Annette Maccarone, *Office Assistant*

#### **Publications**

Tom Volpe, *Director of Publications* Sharmela Bhagwant, *Graphic Designer* Jamal Jones, *Graphic Designer* Jeff Wong, *Graphic Designer*

#### **Marketing**

Rosslynn Pieters, *Associate Director of Marketing* Louis Chan, *Photographer/Social Media* David Pangburn, *Videographer*

#### **Public Relations**

Lynn McGee, *Communications Manager* John Cody Lyon, *Writer*

#### **Web and Multimedia**

Cynthia Blayer, *Web Content Manager* Rob Gizis, *Graphic and Multimedia Design*